# Manual til nyheder og nyhedsbreve

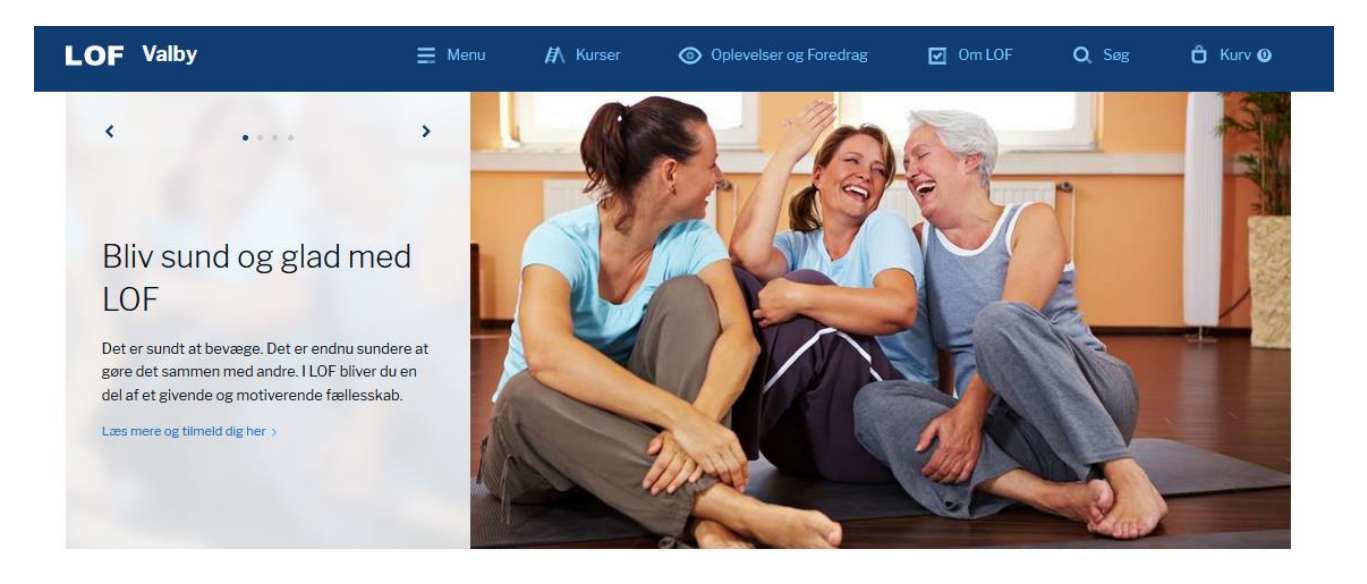

#### **in** Nyheder fra LOF

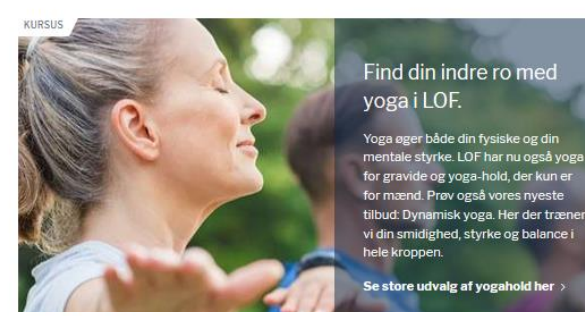

A Få ledige pladser

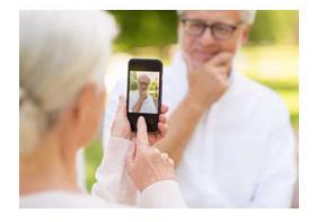

Lær din iPhone bedre at kende Flere og flere ældre har efterhånden anskaffet sig en tablet-computer. Den er på mange måder mere intuitiv at betjene...

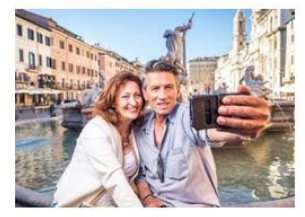

Italiensk for begyndere Bestil din egen pizza i Rom med et koldt glas Spitzer. For det lærte du hos Lars hos LOF. Spørg tjeneren om vej til o...

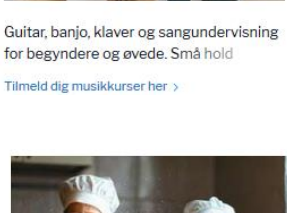

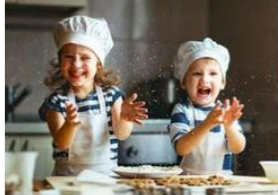

Bag Meyers brød med dine børn ell, sådan en fætter kan jeg også diske op med - du finder min allerbedste opskrift på kanelsnurrer her + en guide me...

NYHED

vente

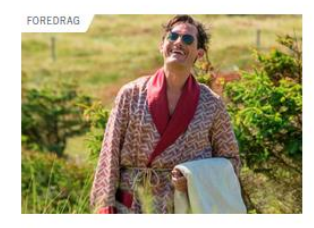

En aften med Hr. Weyse underholder med sang og anekdoter fra Badehotellet Køb en billet inkl kaffe her >

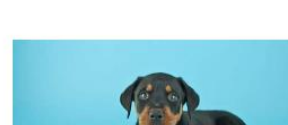

Hundetræning for begyndere Lær alle kommandoer på 6 gange. Vi kører efter princippet med leg og læring. Du får adgang til træningsvideoer, så hv... >

#### © Gode tilbud

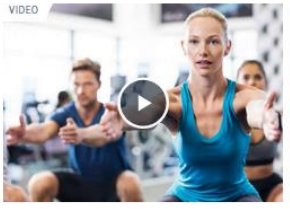

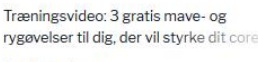

Se videoen her >

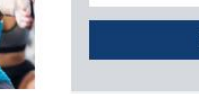

**SØG** 

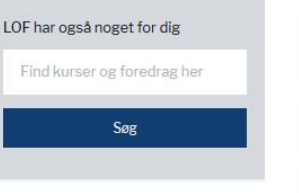

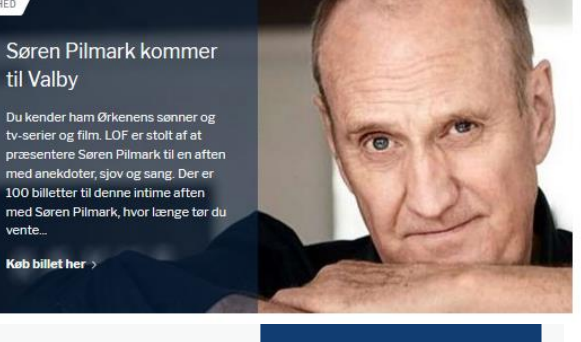

Vesterbrogade 35 1620 København V lof@lof.dk Tif. 33 21 86 80

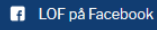

# Indholdsfortegnelse

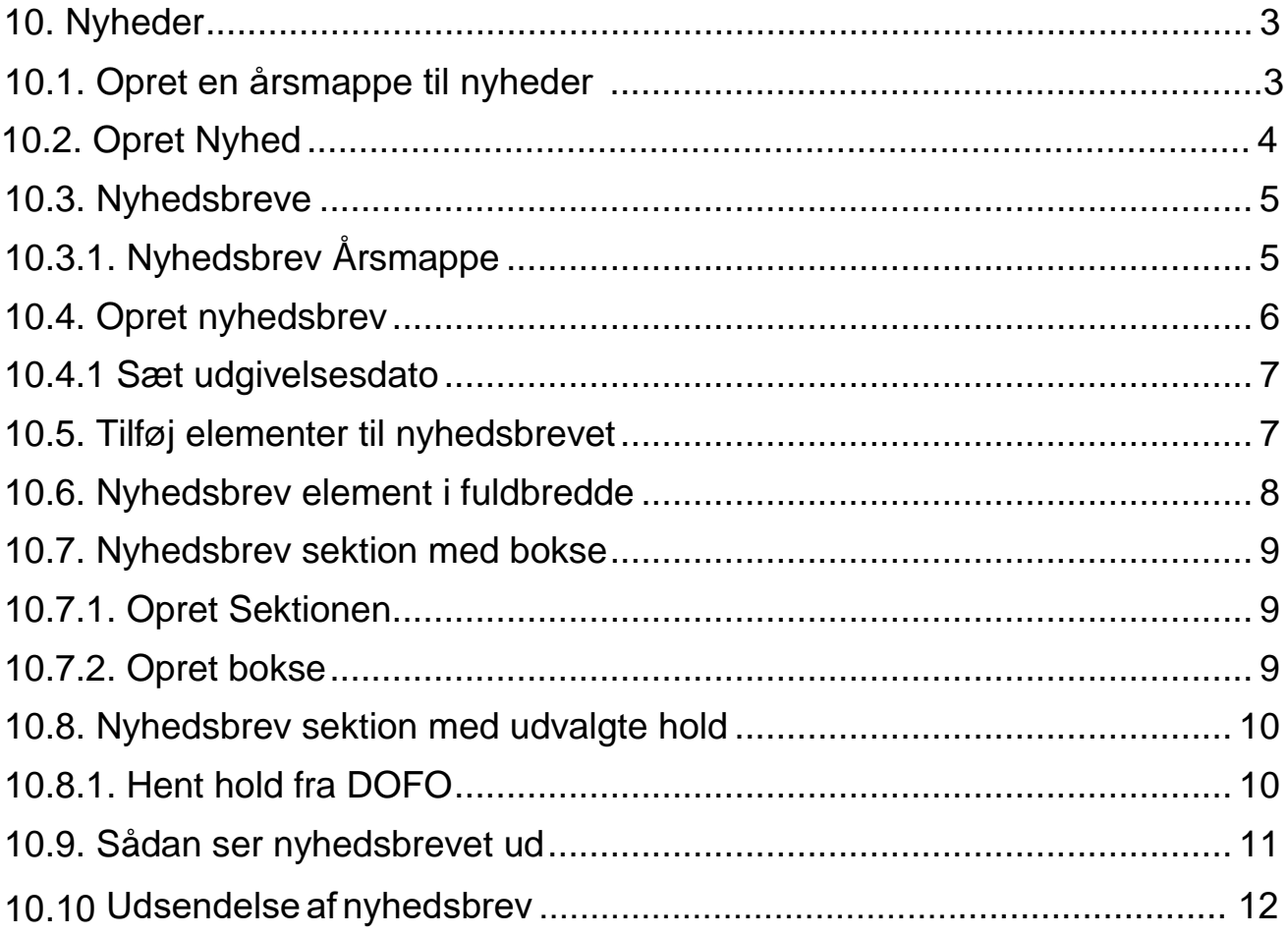

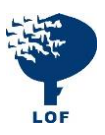

# <span id="page-2-0"></span>**10. Nyheder**

Kun kreativiteten sætter grænser for, hvad en nyhed kan indeholde. Det kan være i[nterview med](#page-4-0) en underviser eller en foredragsholder, en madopskrift eller en beskrivelse af den bevægelsestræning i udbyder.

<span id="page-2-1"></span>En nyhed kan ligge i **Rotatoren**, **Burgermenuen, Topmenuen**, en **Boks** eller et **Nyhedsbrev**.

# **10.1. Opret en årsmappe til nyheder**

Du skal oprette minimum én mappe til dine nyheder. Du behøver ikke at oprette en for hvert år, men det giver et godt overblik.

#### Klik på de **3 prikker** på **Nyheder** og herefter på **Nyheder Årsmappe** Navngiv mappe i **Indtast navn** fx **2018** tryk **Gem og udgiv**. $\begin{array}{c} \hline \end{array}$

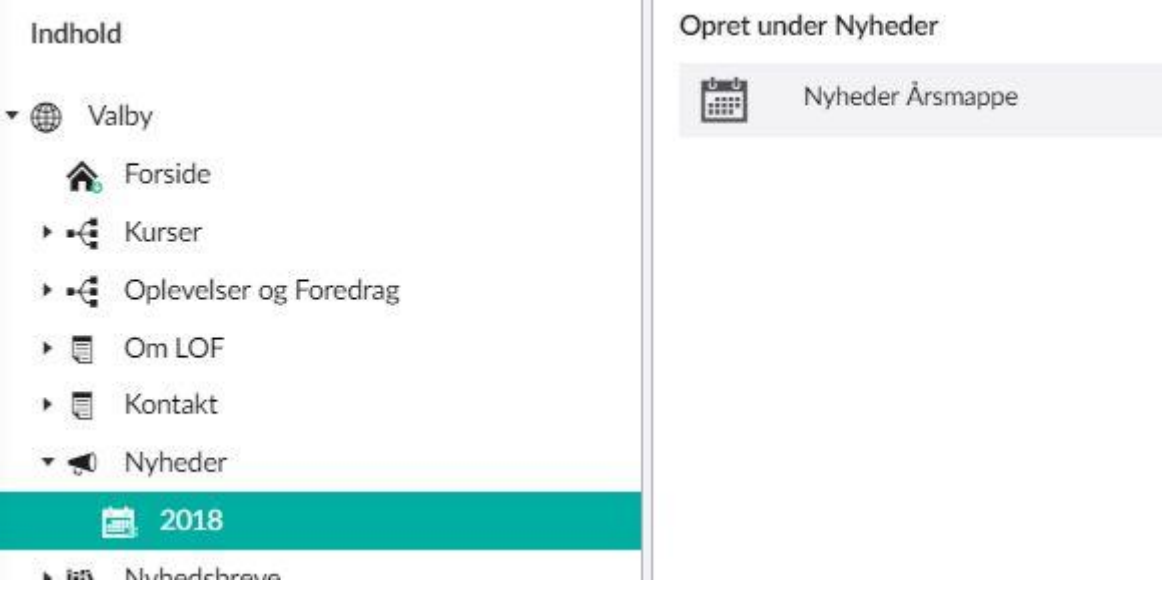

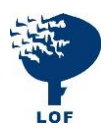

## <span id="page-3-0"></span>**10.2. Opret Nyhed**

Klik på de **3 prikker** på **2018** og herefter på **Opret Nyhedsartikel**.

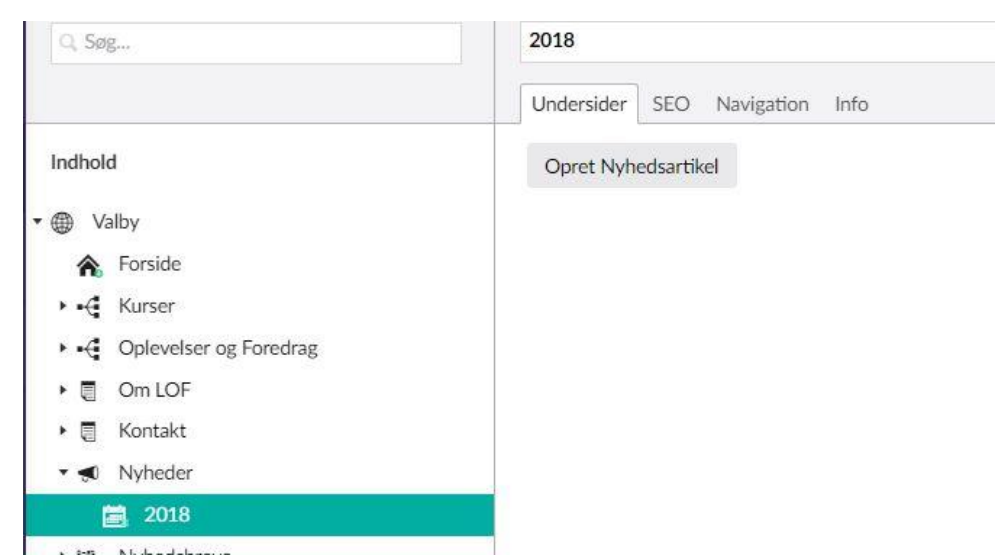

Nyheder oprettes på samme måde som tekstsider.

Udfyld **Indtast navn** (oven over fanebladene).

Klik på **plus** og **Vælg topbillede**, indtast **Overskrift (Indtast navn gentages)**, evt. **Introtekst** og **Brødtekst**.

Tryk **Gem og Udgiv**.

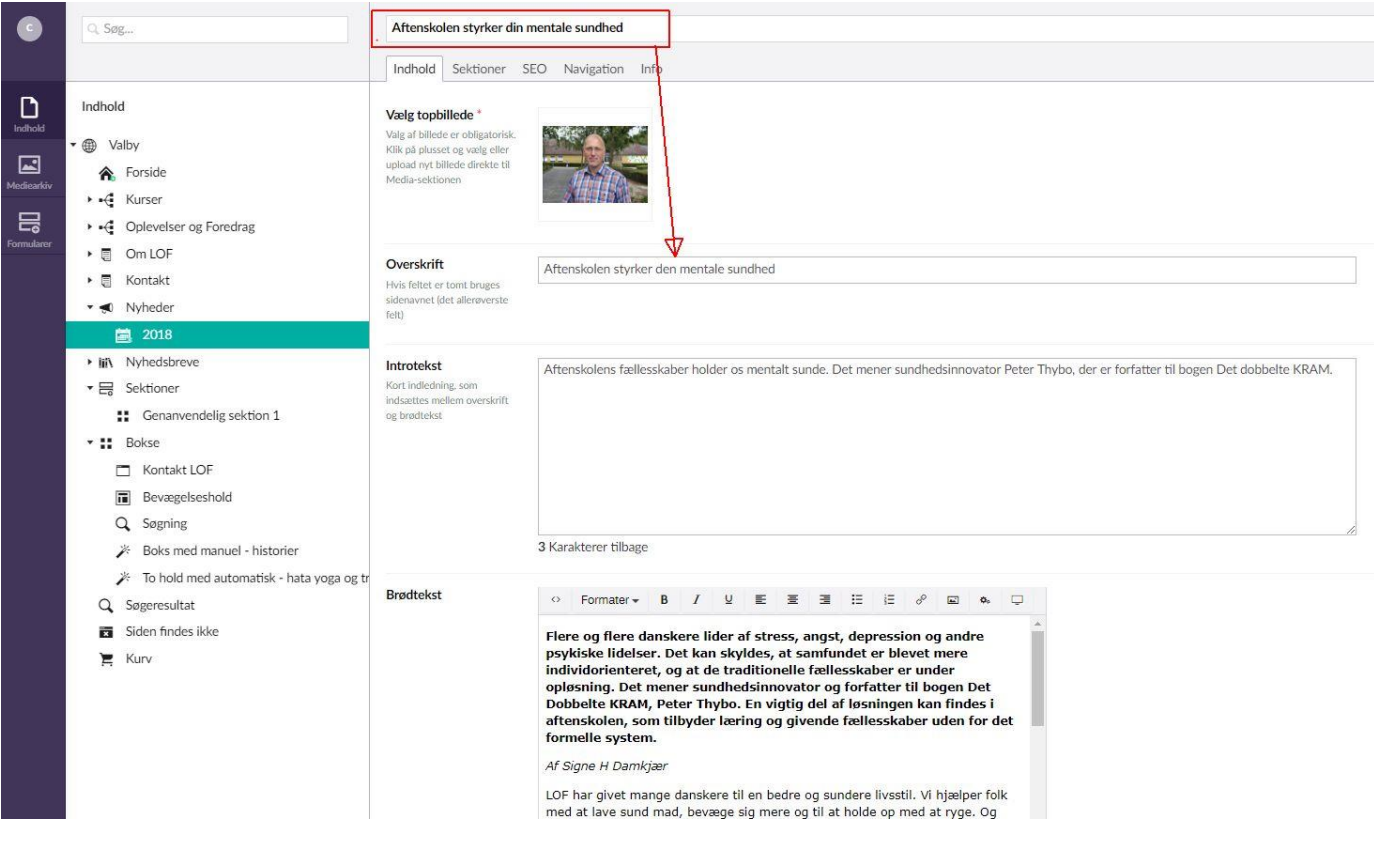

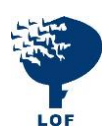

#### <span id="page-4-0"></span>**10.3. Nyhedsbreve**

## <span id="page-4-1"></span>**10.3.1. Nyhedsbrev Årsmappe**

Du skal oprette minimum én mappe til dine nyhedsbreve. Du behøver ikke at oprette en for hvert år.

Klik på de **3 prikker** på **Nyhedsbreve** og herefter på **Nyhedsbreve Årsmappe**.

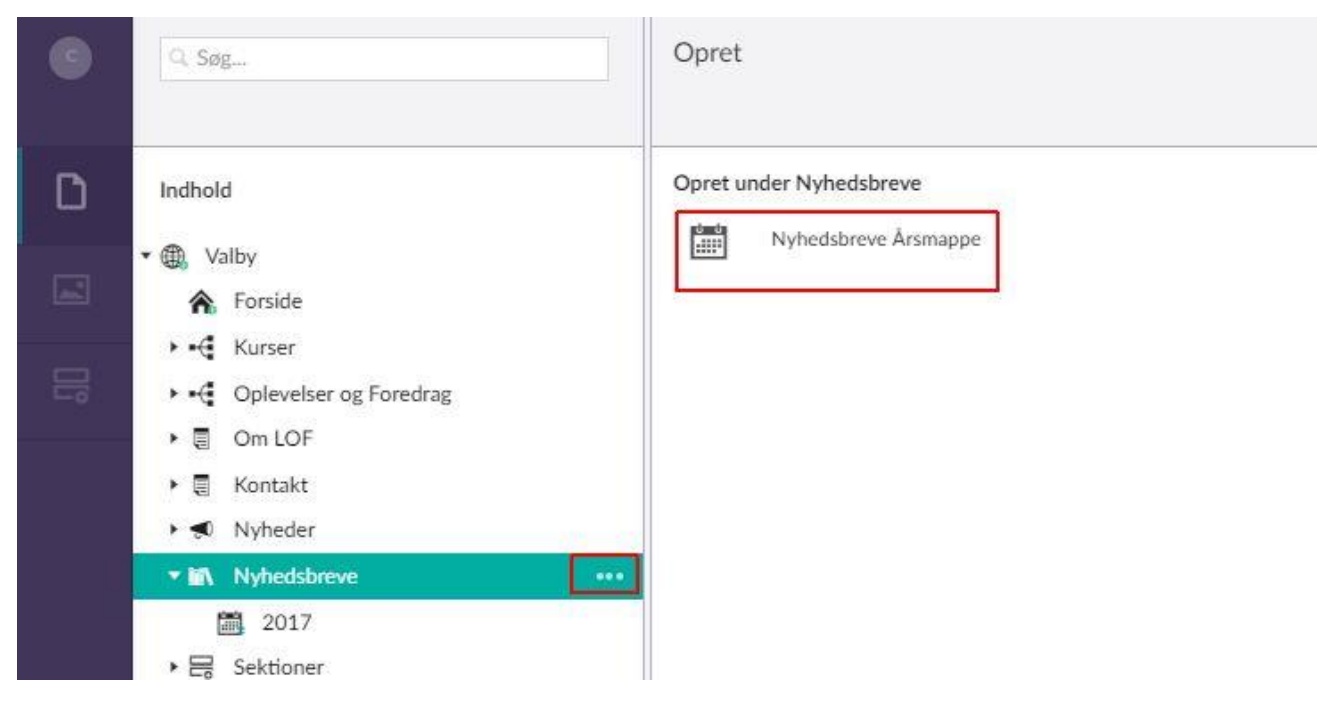

Giv mappen et navn, fx: **2018** og tryk på **Gem og udgiv**.

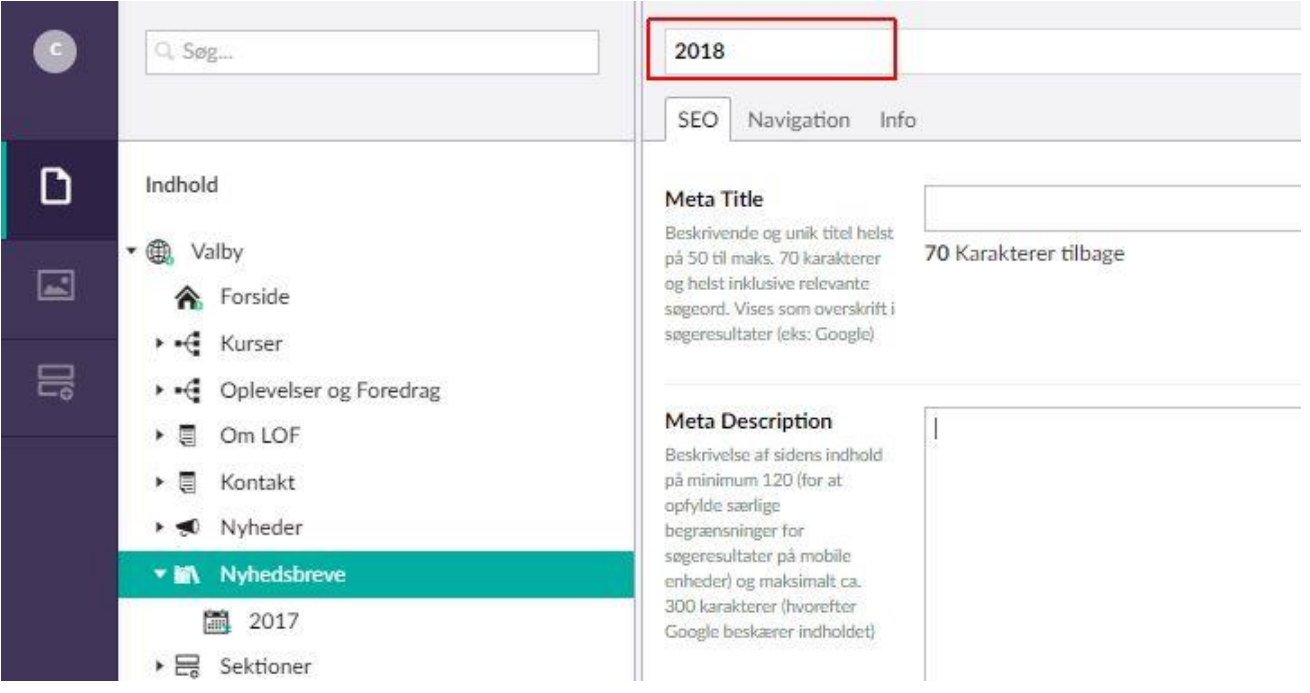

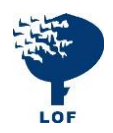

#### <span id="page-5-0"></span>**10.4. Opret nyhedsbrev**

Vælg **Nyhedsbreve** og stil dig på den mappe Nyhedsbrevet skal ligge i. Klik på **Opret Nyhedsbrev**.

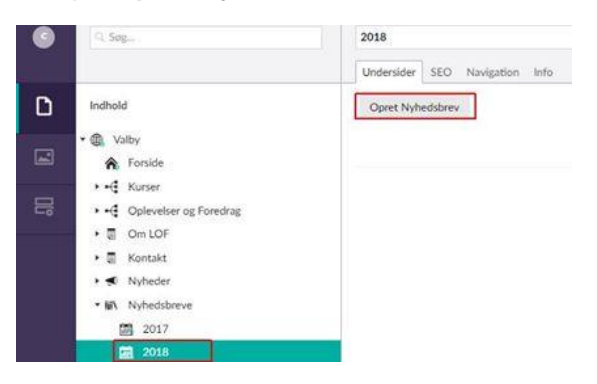

Indtast overskrift fx: **Nytårstilbud fra LOF - Tag din ven med gratis** (Vises i modtagerens indbakke **Tekst til Besøg link**: Hvis feltet er tomt vises hjemmesideaddressen

**Vælg topbillede**: indsæt billede (frivilligt).

**Evt. Internt link på topbillede:** Topbilledet kan både linke til en intern og en ekstern side **Introtekst**: Indledning til nyhedsbrevet.

**Kort og præcis tekst som kun vises i modtagerens email**: Denne tekst ses i fx Outlook og skal lokke potentielle læsere og deltagere til at åbne nyhedsbrevet i stedet for at slette det ulæst. Fra Outlook:

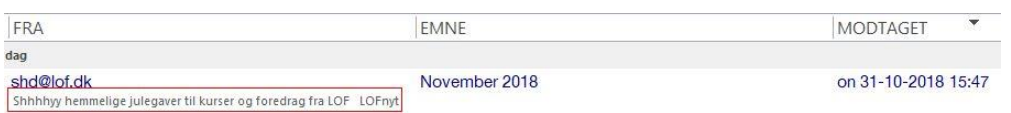

Nyhedsbrevet kan vises (som her til venstre) ved at vælge faneblad **Info** og klikke på Linket i **Links**.

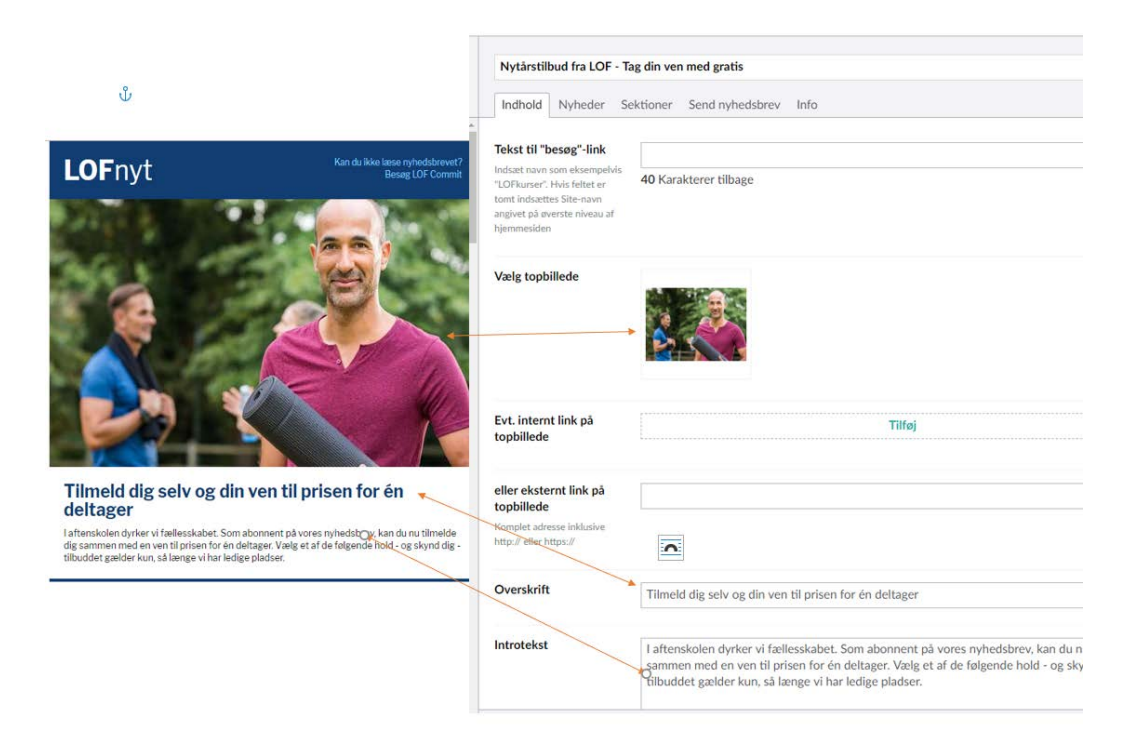

Klik på **Gem og udgiv**.

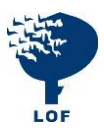

Overskriftten vises i modtagerens mailbakke. Her: **Nytårstilbud fra LOF - Tag din ven med gratis**  Teksten i den nederste kasse vises i modtagerens indbakke under overskriften.

<span id="page-6-0"></span>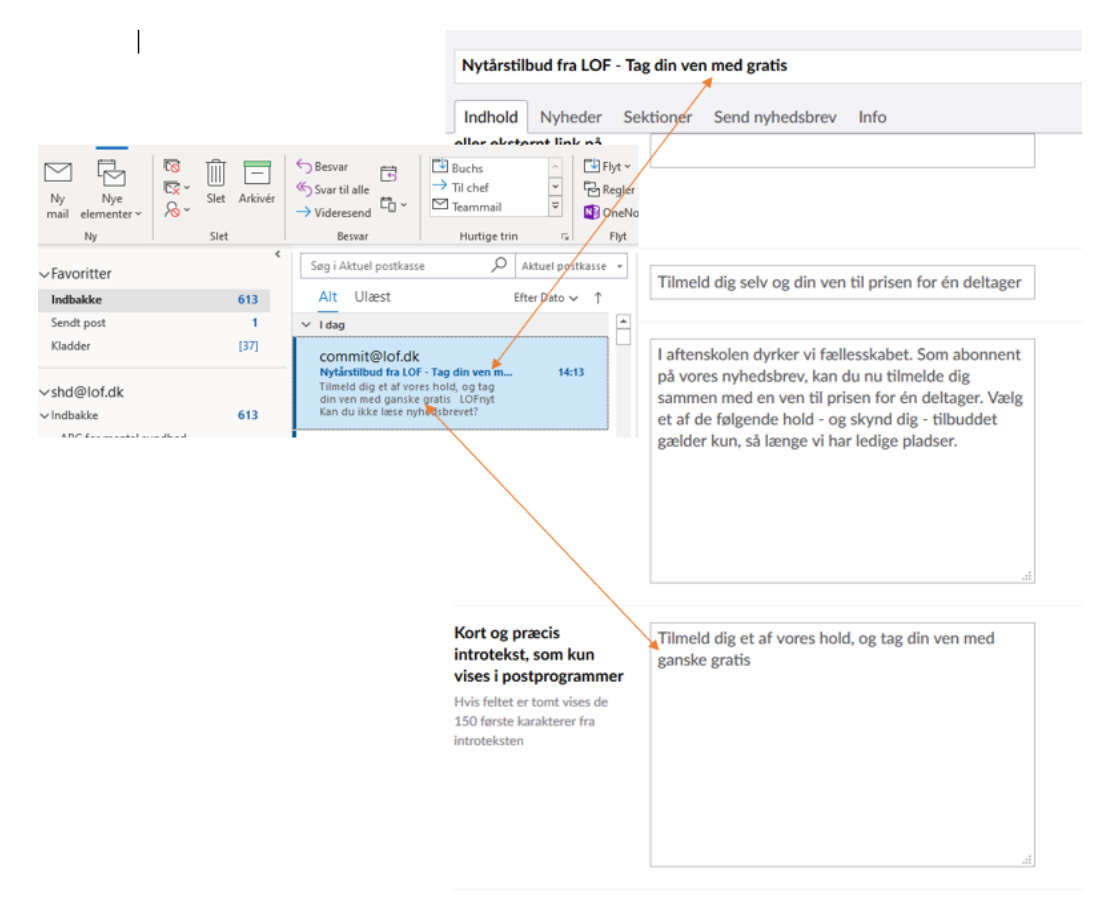

# <span id="page-6-1"></span>**10.5. Tilføj elementer til nyhedsbrevet**

Elementerne i nyhedsbrevet skal tilføjes i sektioner. Vælg fanebladet **sektioner** for at tilføje indhold.

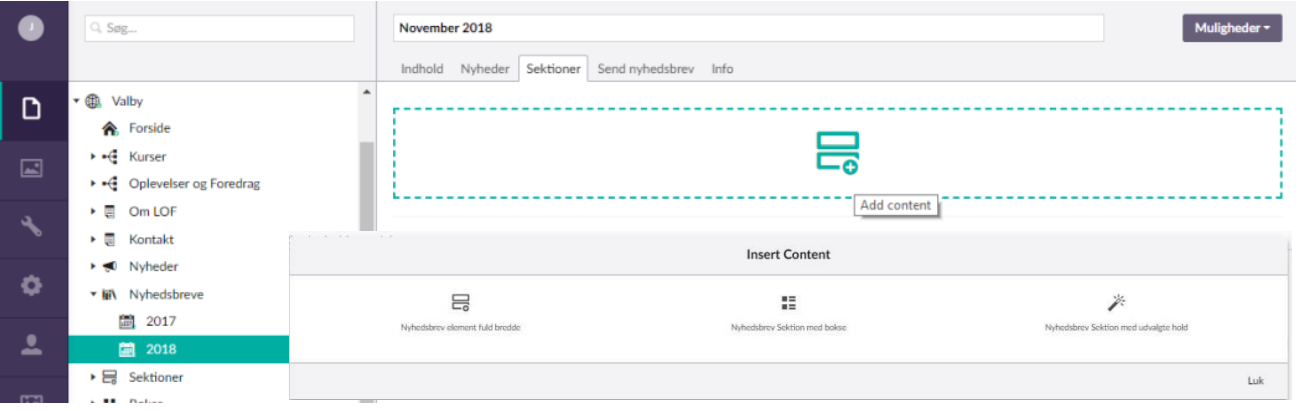

En sektion kan bestå af tre forskellige elementer:

- 1. Et enkelt element med et billede, der udfylder hele nyhedsbrevets bredde (Nyhedsbrev element fuld bredde)
- 2. En sektion bestående af to små bokse eller en liste med flere nyheder (Nyhedsbrev sektion med bokse)
- 3. Nyheder med udvalgte hold, der kommer fra DOFO. Holdene kan både vises som bokse eller i listeform

(Nyhedsbrev sektion med udvalgte hold)

Hold musen over de forskellige sektioner og klik på plusset for at tilføje en ekstra sektion.

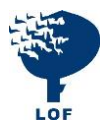

#### <span id="page-7-0"></span>**10.6. Nyhedsbrev element i fuldbredde**

Dette element redigeres på samme måde som en tekst side.

Udfyld **Sektionsnavn**.

#### **Vælg billede** og udfyld **Brødtekst**.

Du kan nu vælge at tilføje et link til en intern eller en ekstern side.

Klik på **Vælg** for at få menuen med interne sider frem. Vælg din side og klik tilføj og gem. Vil du linke ind til et bestemt hold, skal du kopiere url-adressen. Klik på **Indsæt eksterne link** og sæt adressen ind.

Udfyld også tekstfeltet med for eksempel **Se alle yoga hold her** *eller* **Tilmeld dig her**. Klik på **Tilføj** og derefter på **indsend**.

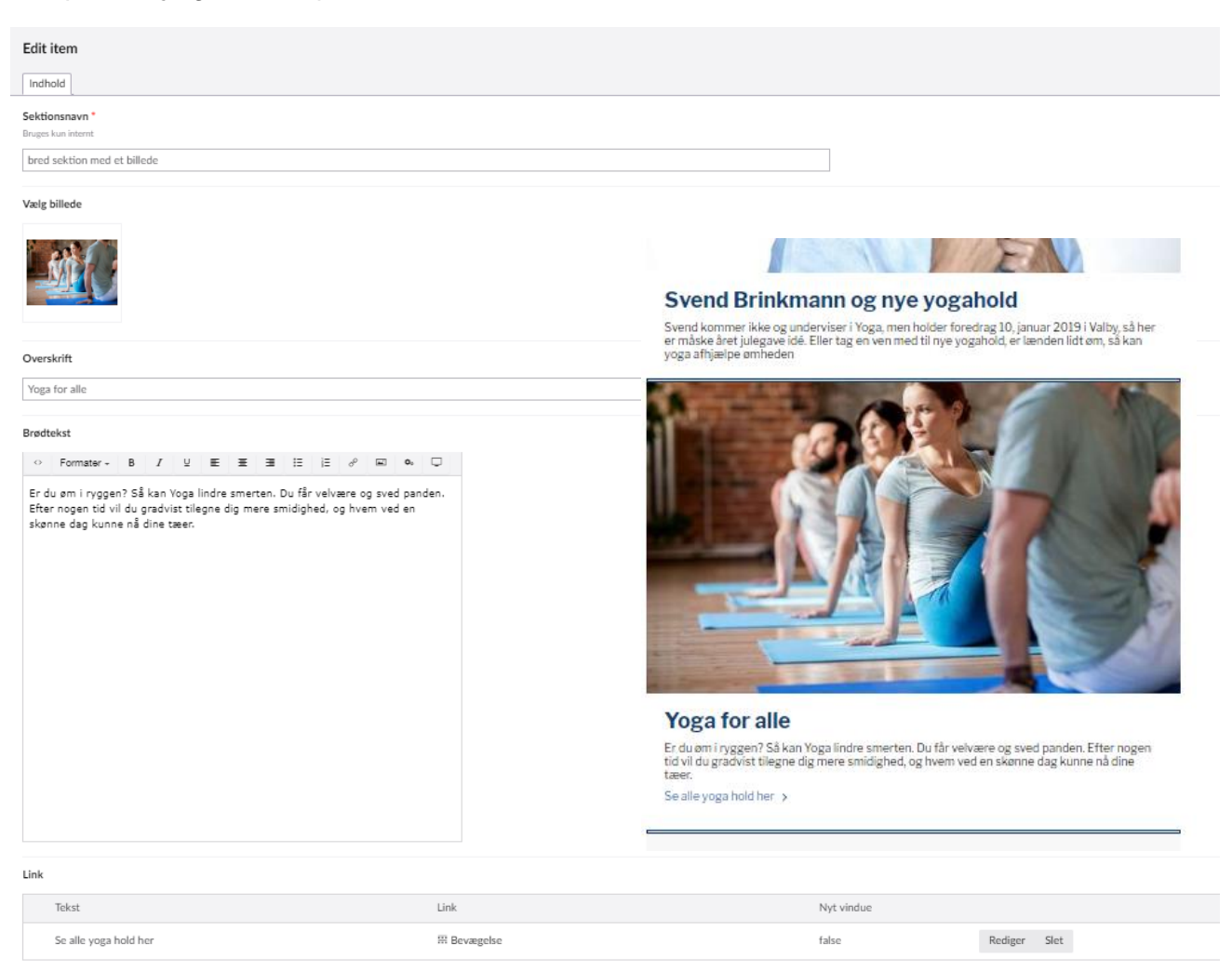

#### Vil du linke til et kursus, så find kurset på hjemmesiden, kopier url-adressen og sæt den ind under **link**

![](_page_7_Picture_92.jpeg)

![](_page_7_Picture_10.jpeg)

#### <span id="page-8-0"></span>**10.7. Nyhedsbrev sektion med bokse**

#### <span id="page-8-1"></span>**10.7.1. Opret Sektionen**

Udfyld tekstfelterne og vælg, om sektionen skal vises som to små bokse eller i listeform.

#### <span id="page-8-2"></span>**10.7.2. Opret bokse**

Klik på **Plus**.

Udfyld **Overskrift**, **Vælg billede** og skriv en **Brødtekst**.

Indsæt **Linktekst** og selve **linket**, som kan kopieres fra hjemmeside og indsættes og husk at trykke på **Tilføj**.

Klik på **Indsend** og til sidst **Tilføj** og **Gem**.

![](_page_8_Picture_69.jpeg)

![](_page_8_Picture_9.jpeg)

#### <span id="page-9-0"></span>**10.8. Nyhedsbrev sektion med udvalgte hold**

### <span id="page-9-1"></span>**10.8.1. Hent hold fra DOFO**

Denne sektion sættes op præcis som i [Nyhedsbrev sektion med bokse.](#page-8-0) Også her skal du vælge, om kurserne skal vises som bokse eller i listeform. Her er valgt **Liste**. Udfyld tekstfelterne for sektionen.

![](_page_9_Picture_57.jpeg)

Tryk på **Plus** for at oprette en boks. Skriv minimum 3 bogstaver i søgefeltet. Vælg de hold, du vil have med i nyhedsbrevet.

De valgte hold vises. Klik på **Indsend** og **Gem og Tilføj**.

| Klik for at fravaelge |                                         |                                                            |                       |                                                      |         |                                                       |                                                                                                    |   |       |
|-----------------------|-----------------------------------------|------------------------------------------------------------|-----------------------|------------------------------------------------------|---------|-------------------------------------------------------|----------------------------------------------------------------------------------------------------|---|-------|
| £                     | Start dato                              | Holdnavn                                                   |                       |                                                      | Postnr. | By                                                    | Underviser                                                                                                    |   |       |
| 14704                 |                                         | 2019-03-01 19:00 Hiælo - vi har en historiker i huset!     |                       |                                                      | 2500    | Valby                                                 | Jan René Westh                                                                                                    |   | fjern |
| 19121                 | 2019-01-14 17:00 Hatha Yoga             |                                                            |                       |                                                      | 2500    | Valby                                                 | Helle Jensen                                                                                                    |   | fjern |
|                       |                                         | Find hold ved at indtaste søgeord, vælg kategori og sortér | voga afhjælpe ømheden |                                                      |         |                                                       |                                                                                                    |   |       |
| spr                   |                                         |                                                            | Væl                   |                                                      |         |                                                       |                                                                                                    |   |       |
| Klik for at vælge     | Hold, som matcher søgning<br>Start dato | Holdnavn                                                   | 囙                     | Kurser der ofte bliver udsolgte<br><b>Hatha Yoga</b> |         |                                                       |                                                                                                    |   |       |
|                       |                                         |                                                            |                       |                                                      |         |                                                       |                                                                                                    |   |       |
| 23194                 | 2018-09-08 17:00 Fransk niveau 2        |                                                            |                       |                                                      |         |                                                       | Du kan forøge din smidighed, flytte grænser og forny dine kræfter.<br>Yoga er øvelse i koncentration, smidighed, styrke og udholdenhed | ⋟ | vælg  |
| 18531                 |                                         | 2018-12-01 10:00 Italiensk for begyndere                   |                       |                                                      |         | for begge køn i alle aldre. De klassiske y            |                                                                                                    |   | vælg  |
| 17501                 |                                         | 2018-12-01 10:00 Møbelpositring weekend Jul                |                       | Fransk niveau 2                                      |         |                                                       |                                                                                                    |   | vælg  |
| 17898                 | 2018-09-09 17:00 Turist spansk          |                                                            |                       |                                                      |         | kundskaber og færdigheder, der gør dem i stand til at | Formålet med undervisningen i fransk er, at eleverne opnår<br>kommunikere på fransk både mundtligt og skriftligt. Unde                 |   | vælg  |
| 14906                 |                                         | 2018-11-06 17:00 Stein Bagger sagen - kom tæt på           |                       |                                                      |         |                                                       |                                                                                                    |   | vælg  |
|                       |                                         |                                                            |                       |                                                      |         | Hjælp - vi har en historiker i huset!                 | Hjælp vi har en historiker i huset." er en debatbog, som tager fat i<br>dette højaktuelle tema. Med sædvanlig vid, bid og humor sætter | > |       |

■ Du lærer mere, end du tror

![](_page_9_Picture_8.jpeg)

#### <span id="page-10-0"></span>**10.9. Sådan ser nyhedsbrevet ud**

Her er et nyhedsbrev, der består af tre forskellige sektioner.

Du kan ændre rækkefølgen af sektionerne ved at holde musen over sektionen, venstreklikke på den og trække den et andet sted hen.

![](_page_10_Picture_3.jpeg)

**lket sprog vil du gerne lære**<br>er kendt for de dygtige og engagered<br>ervisere. Vi har både spansk, fransk og<br>elsk. Og tyskkurserne møde du Line<br>ersen som har undervist i LOF i 5 år. Hvilket sprog vil du gerne lære ne møde du Line<br>Prvist i LOF i 5 år.

**Foredrag med Svend Brinkmann** For eur ag rneu Svenu Brinkmann<br>Svend Brinkmann en af de stærkeste stemmer<br>debatten om tidens tendenser, og hvordan vi<br>kan gå både med og imod dem. Hans bøger er<br>ligesom hans meninger populære. 13. feb i Valby

![](_page_10_Picture_6.jpeg)

![](_page_10_Picture_7.jpeg)

#### **10.10 Udsendelse af nyhedsbrevet**

Vælg fanebladet **"Send nyhedsbrev"**

Skriv din egen emailadresse i feltet "**Send test af nyhedsbrev"** 

Du modtager nu nyhedsbrevet i din indbakke. Tjek om alle links virker, og om alt ser ud, som det skal.

Klik på **Send nyhedsbrev** for at sende nyhedsbrevet ud.

![](_page_11_Picture_31.jpeg)